# Updating Your Declarations

Interests and Gifts

May 2021

carmarthenshire.gov.wales

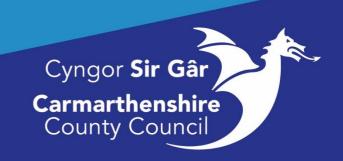

### Introduction

As an employee of the Authority, every year you are required to declare whether you have a conflict of interest or **not**. An interest also includes additional work carried out (paid or unpaid) outside of your employment with the Council. You are required to have prior permission to engage in this outside activity (paid or unpaid) by submitting a Declaration of Interest form to your line manager.

To ensure that the Council and its employees comply with the Officer Code of Conduct and is seen to be open and transparent, you must declare:

Any non-financial or financial interests that you consider could bring about conflict with the Council's interests, and Membership of any organisation, not open to the public without formal membership and commitment of allegiance and which has secrecy about rules or membership or conduct.

#### **Personal Interests**

#### Gifts and Hospitality

We are all personally responsible for ensuring we positively promote positive employee relations, challenge inappropriate behaviour and uphold the principles set out in the <a href="Employee Code of Conduct (.pdf">Employee Code of Conduct (.pdf)</a>, the <a href="Equality and Diversity policy">Equality and Diversity policy</a>, <a href="Behavioural Standards">Behavioural Standards in the</a>
<a href="Workplace guidance (.pdf">Workplace guidance (.pdf)</a> and the <a href="Care Council for Wales">Care Council for Wales</a>, <a href="Code of Professional Practise for Social Care">Code of Professional Practise for Social Care</a>. <a href="Personal Associations Policy">Personal Associations Policy (.pdf)</a>

Acceptable behaviour in the workplace is behaviour that demonstrates our core values. This is an essential feature in ensuring employees fulfil their individual roles and responsibilities when developing and delivering our services. The Authority expects that all employees strive towards achieving its core values.

In accepting and embracing cultural diversity all staff must work sensitively but not lose sight of the individual's perception of unacceptable behaviour.

## Accessing MyView

We recommend using the **Google Chrome/Microsoft Edge** browsers to access MyView Dashboard, if you do not have this browser installed on your PC then Safari, Internet Explorer and Firefox can also be used. To access the Login page please click on the link below or type it exactly into your browser bar.

https://resourcelink.carmarthenshire.gov.uk/dashboard/dashboard-ui/index.html#/index/main

Alternatively, you can access the Carmarthenshire website at <a href="https://www.carmarthenshire.gov.wales">www.carmarthenshire.gov.wales</a>, and select Your Council.

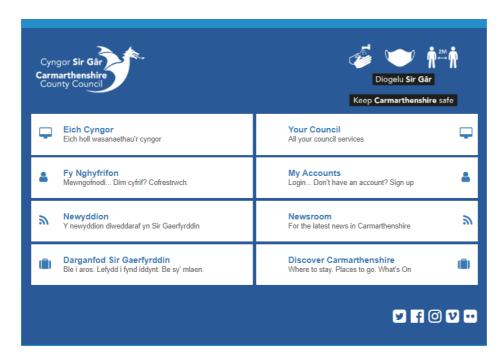

**Scroll** to the bottom of the screen until you see the stars for rate this page. Underneath there are words underlined **click on Intranet**.

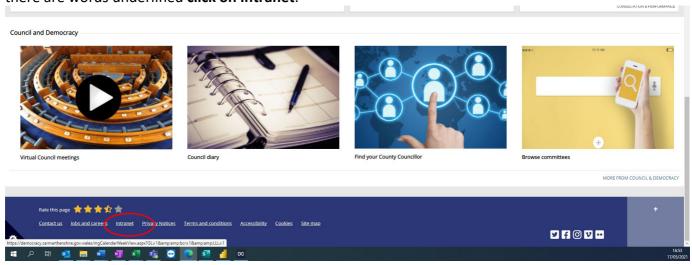

On the next screen "Our People" **click on MyView** which is second in the list and the login screen will appear.

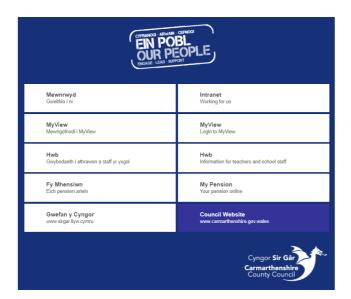

Login to MyView, If you have difficulty with your password, click forgotton password or email <a href="mailto:Resourcelink@carmarthenshire.gov.uk">Resourcelink@carmarthenshire.gov.uk</a>.

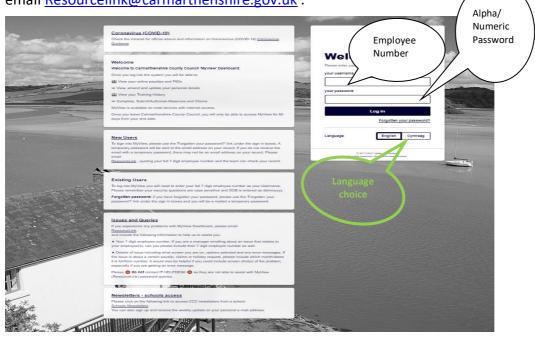

Login to MyView, If you have difficulty with your password, click forgotton password or email <a href="mailto:Resourcelink@carmarthenshire.gov.uk">Resourcelink@carmarthenshire.gov.uk</a>.

Once you have signed into the system your Dashboard will display, from the menu on the left hand side of the screen, select **MyForms** or **MyForms** - **Declarations**.

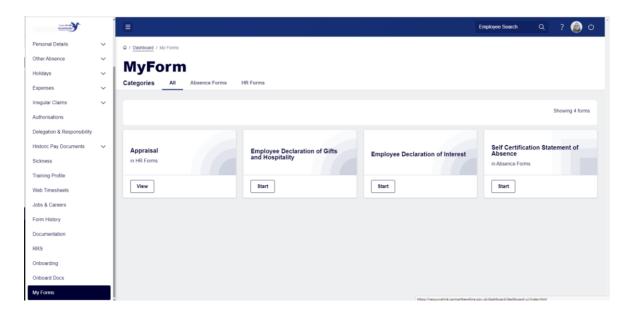

In the widget "Employee Declaration of Interest" click Start and complete the form with your details, once completed click SUBMIT. Clicking save will not update your account but it will save the form into your In Progress widget on your Dashboard which you can do if you need to get advice from your manager before completing the form and submitting it.

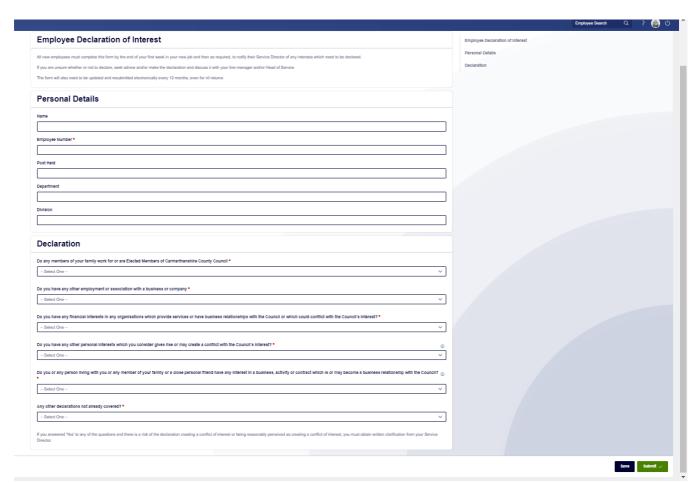

Repeat the process for the "Employee Declarations of Gifts and Hospitality" form. The progress of your form can be seen in the Form History item in your left-hand menu. Should you need further assistance please contact us at <a href="mailto:Resourcelink@carmarthenshire.gov.uk">Resourcelink@carmarthenshire.gov.uk</a>.